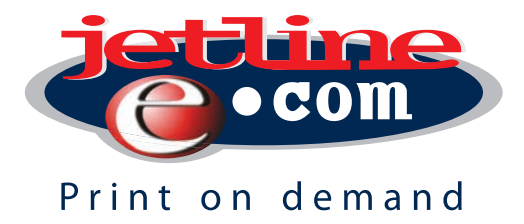

# With the *Jetline Photo Creator* software. *Placing* and *paying* for your order *online!*

With an Online Order, you will need to make a credit card payment to complete the process. The Project file will be uploaded to the Photobook Server and internet data will be used to upload the project file. These are the steps you need to follow to successfully complete an online order.

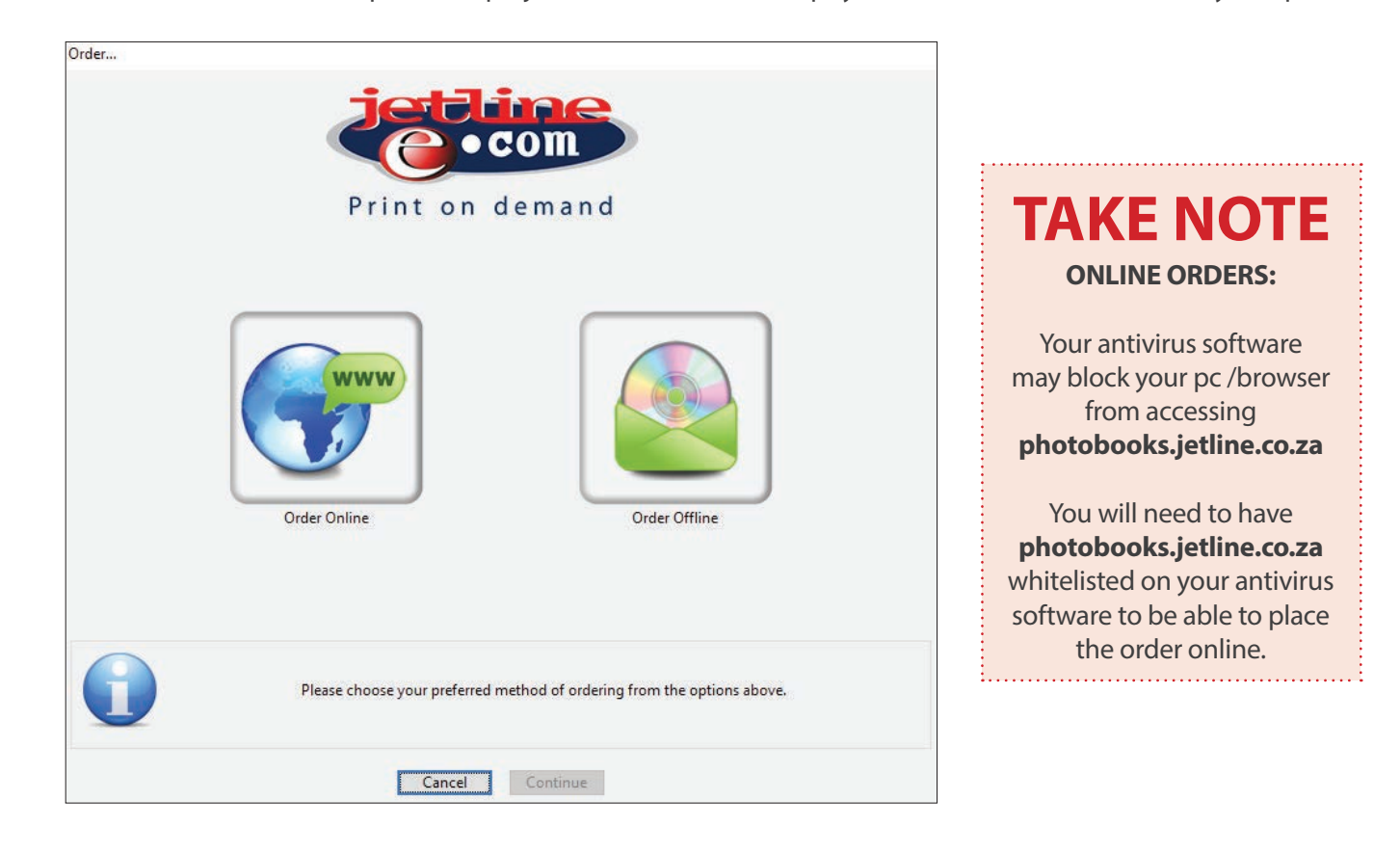

## **HOW TO GET STARTED WITH YOUR ONLINE ORDER**

After the Project has been finished and you need to Order the Project, you need to select the Order Button:

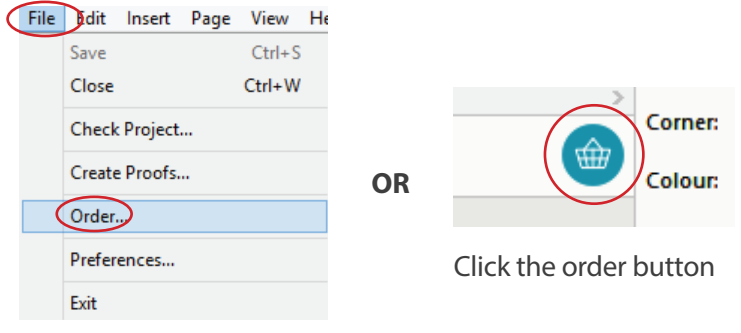

File -> Order

Checking Project...

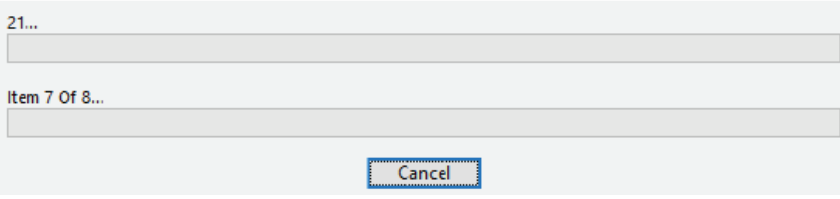

The **chekcing project** bar will then appear

# **SHOPPING CART OR ORDER NOW**

The system will prompt you to select if the project needs to be Added to **Shopping Cart** or **Order Now.**

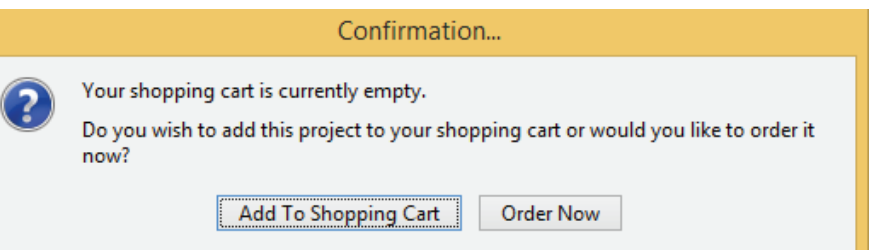

**Add to Shopping Cart** will look like this (see below). You will be able to **Remove Projects** or **Complete the Order.**

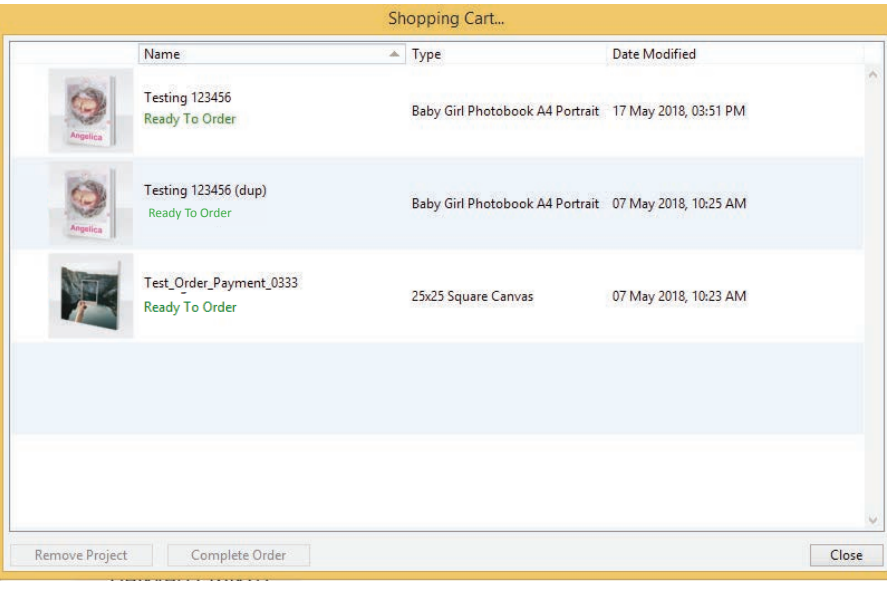

**Order Now** will prompt a terms and conditions window that needs to be selected as read (see below)**.**

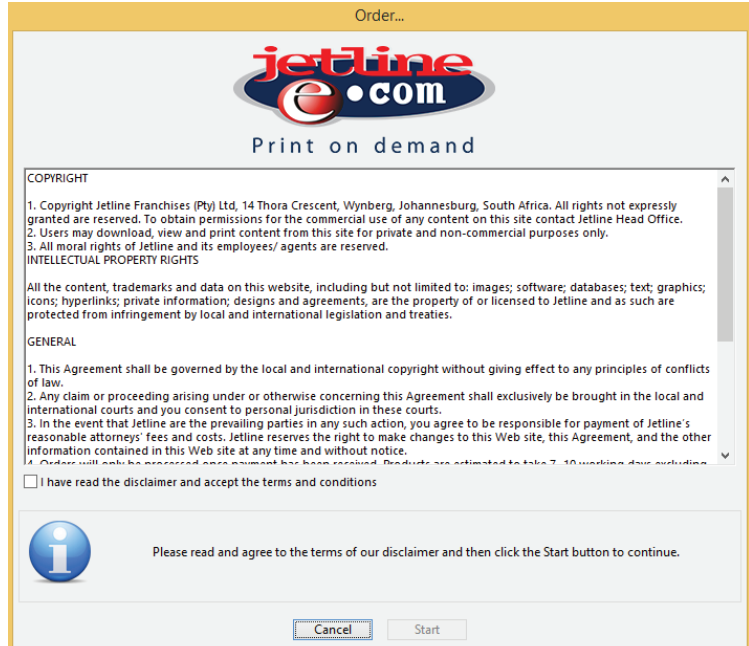

#### **ONLINE ORDERING AND PAYMENT PROCESS**

After the terms and conditions that have been read, the system will ask if the **Order** will be placed **Online** or **Offline.** We are going to create and **Online Order** (note the green tick mark on the **Online Order** option).

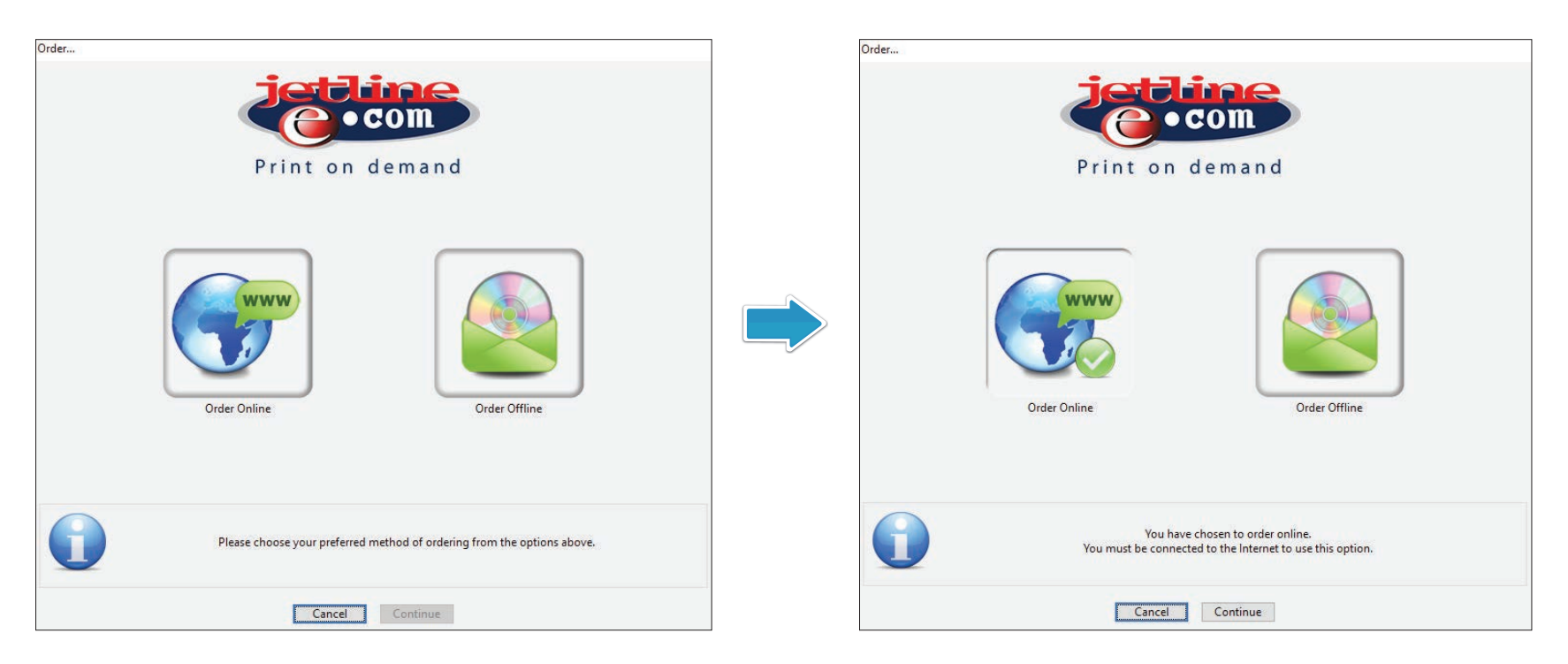

After you have selected the Online Order the system will connect to your default browser.

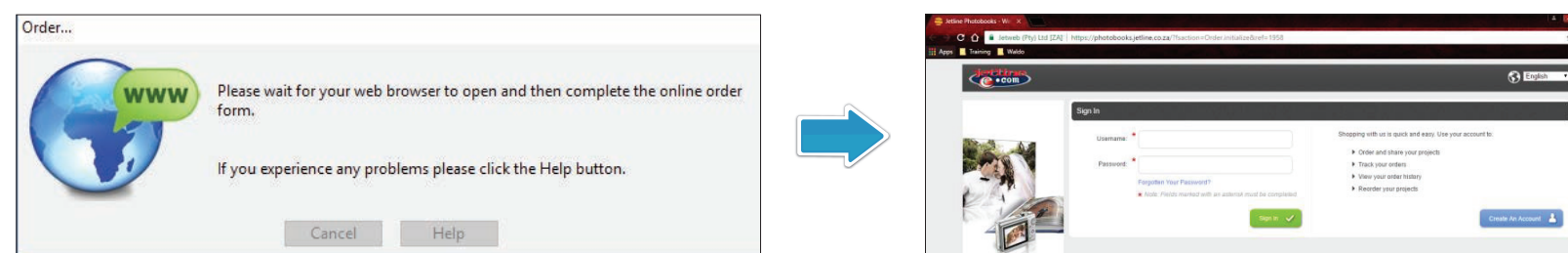

The internet browser will link to the **photobooks.jetline.co.za** website and ask for your log in details. If you do not have a profile you'll be able to create one before you can continue with the ordering process.

## **ONLINE INFORMATION**

All the information will appear on the screen.

You will be able to change the quantity, your cover options, and what Gift Box you need. Each product option will be different.

There is support information available if you need assistance.

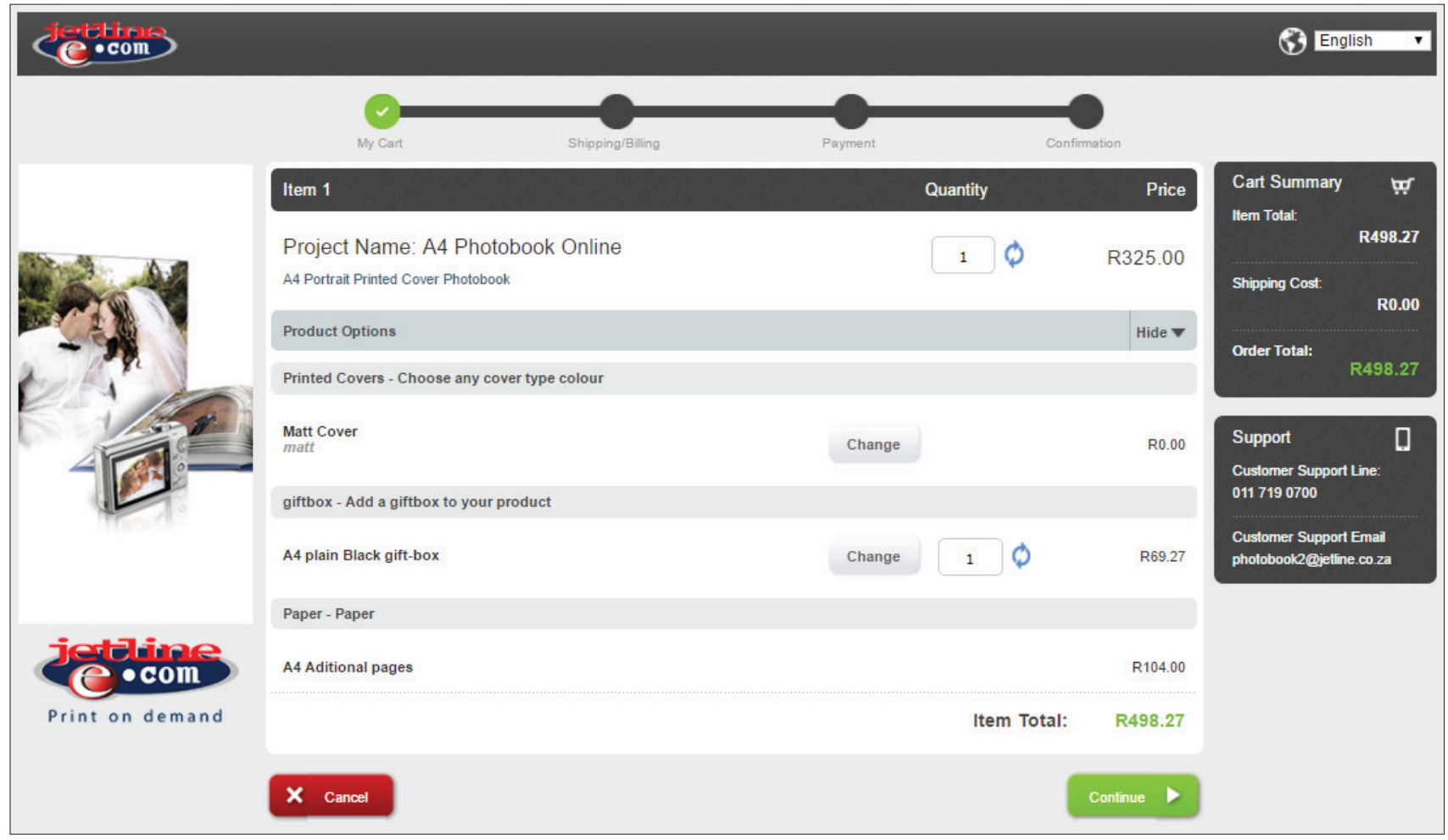

You will need to select one of the registered Jetline store to collect the product.

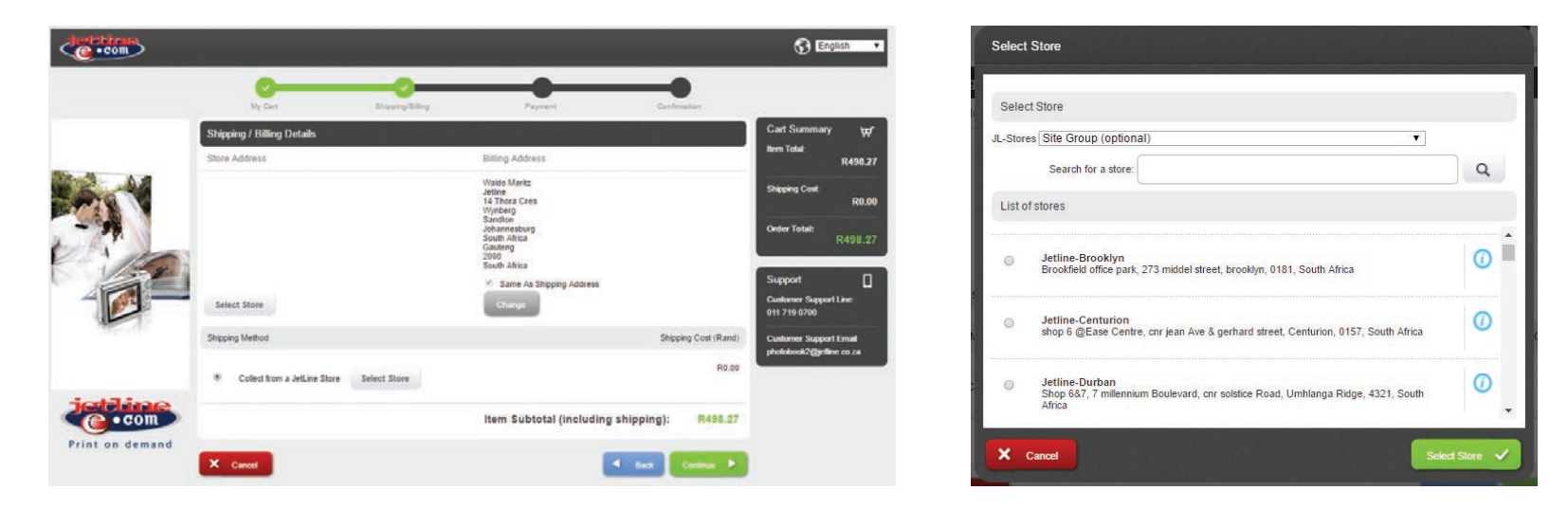

The system will show your final amount and then it will follow up with the Credit Card information.

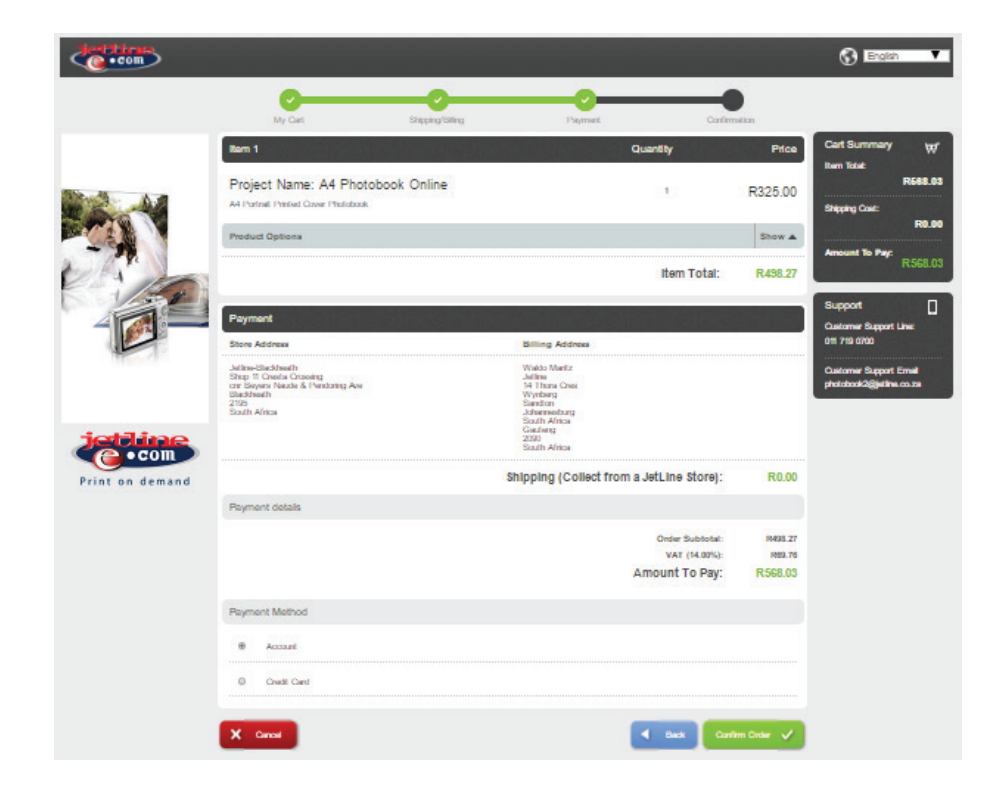

The Online system will confirm your completed order. The browser will divert back to the software.

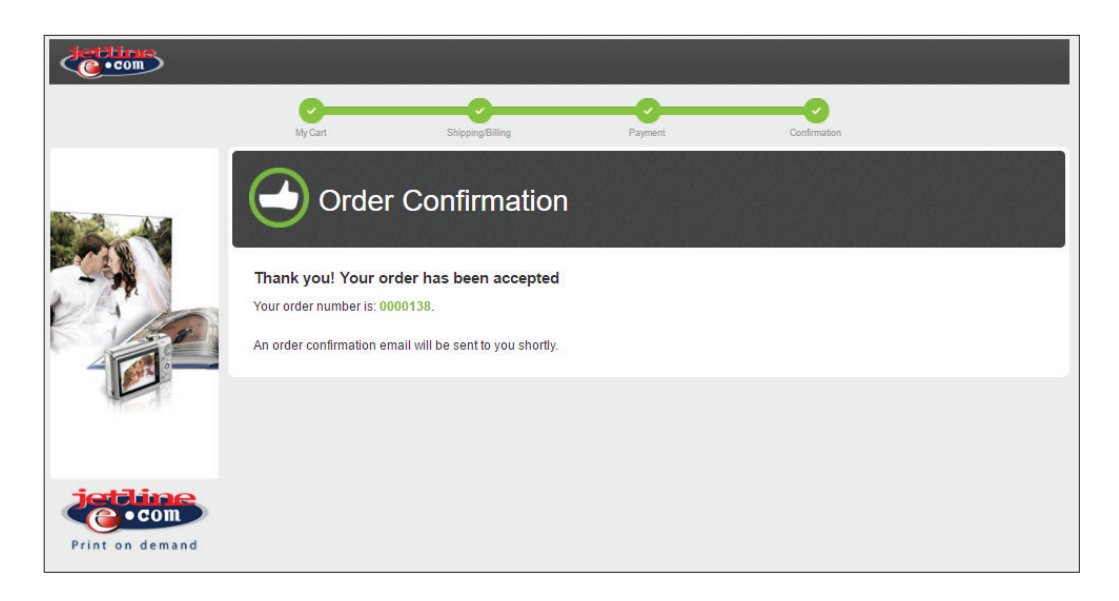

#### **ONLINE UPLOAD**

The software will request if you would like to **'Upload Order', 'Speed Test'** (Internet connection Speed) or if you would like to '**Send Order Via Mail'.** We will be selecting **Upload Order.**

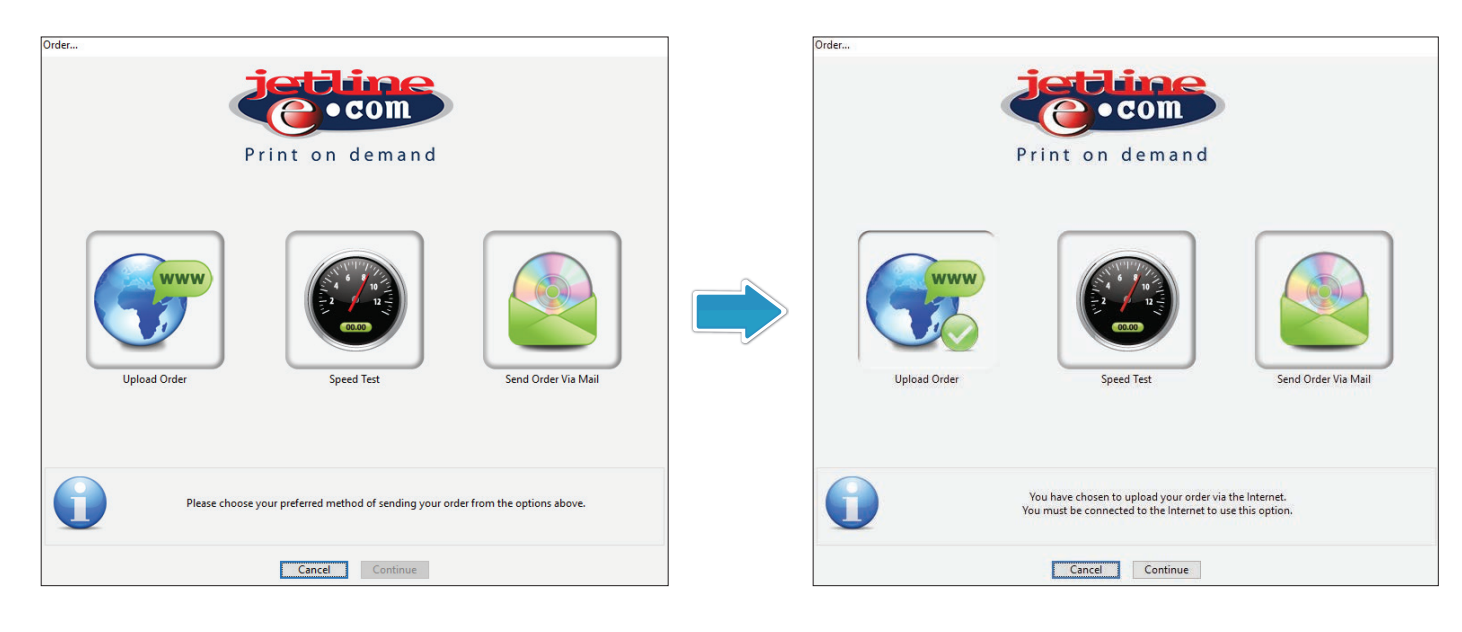

The system will first encrypt the project and the order will then start uploading the files to the Photobook Server.

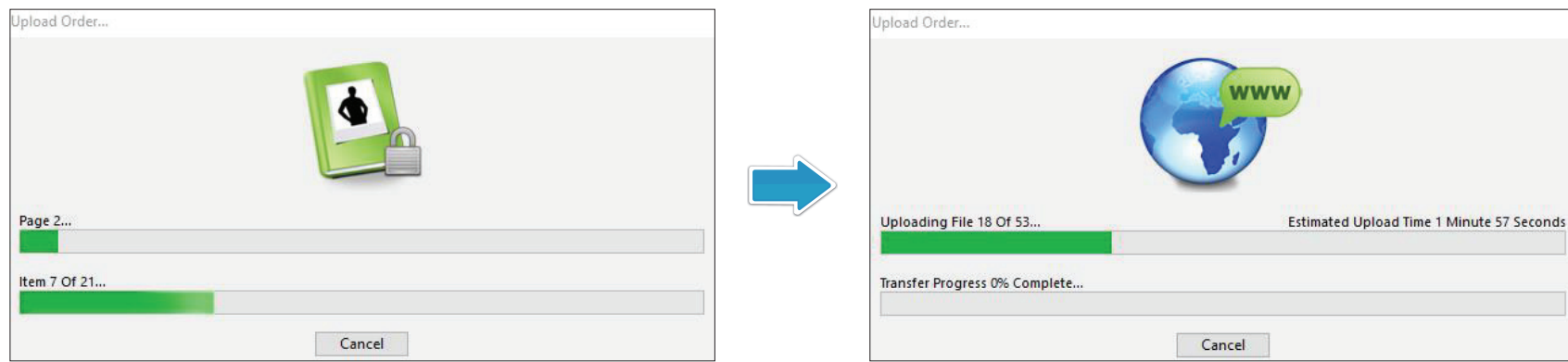

## **COMPLETED ORDER**

The program will let you know when the order has been successfully uploaded.

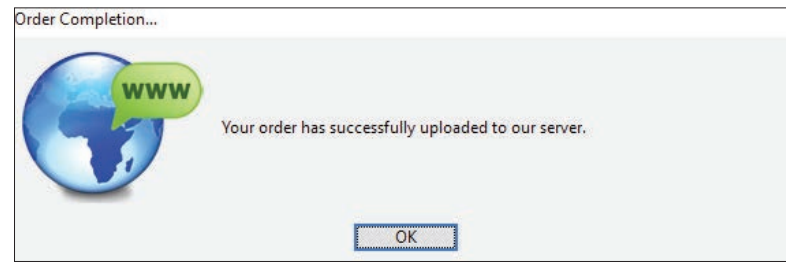

An email with all the details of your order will be emailed to your selected email address.

Your order is now complete and paid for.

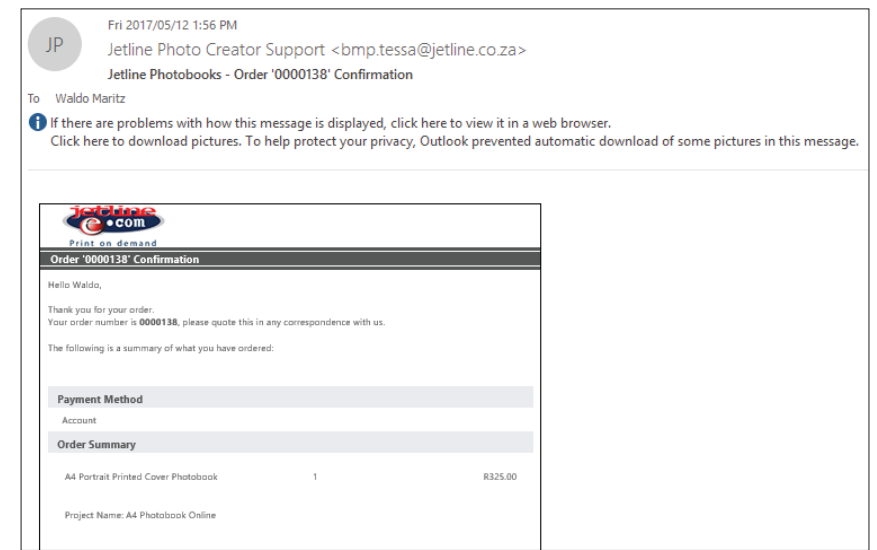